## **Sistema pubnet**

**www.imprensaoficial.com.br**

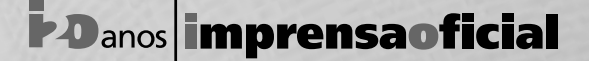

GOVERNO DO ESTADO DE SÃO PAULO

Prezado publicante,

Desde 17 de março de 2012 o Caderno Executivo I é produzido na nova plataforma de sistemas de operação.

Chamamos sua atenção para alguns procedimentos básicos que devem ser observados no envio dos arquivos:

- cada arquivo deve conter apenas um ato;
- os arquivos devem ser salvos como tipo: Texto sem Formatação (\*.txt);
- t arquivos PDF só serão aceitos em casos de tabelas complexas, ou seja, com linhas ou colunas de formatos diferentes;
- apenas arquivos do link Licitações poderão ser zipados;
- · defina sempre o tipo de matéria que está sendo enviada (Portaria, Apostila, Despacho etc.);
- · todo texto enviado deve conter obrigatoriamente o título do ato, quem o emitiu e a data de emissão.
- · escolha corretamente a seção que envia a matéria; se for necessário cadastrar novas seções, entre em contato com a Imprensa Oficial;

O site do Pubnet II contém a relação hierarquizada das seções disponíveis para publicação (Espelho) nos cadernos do Diário Oficial.

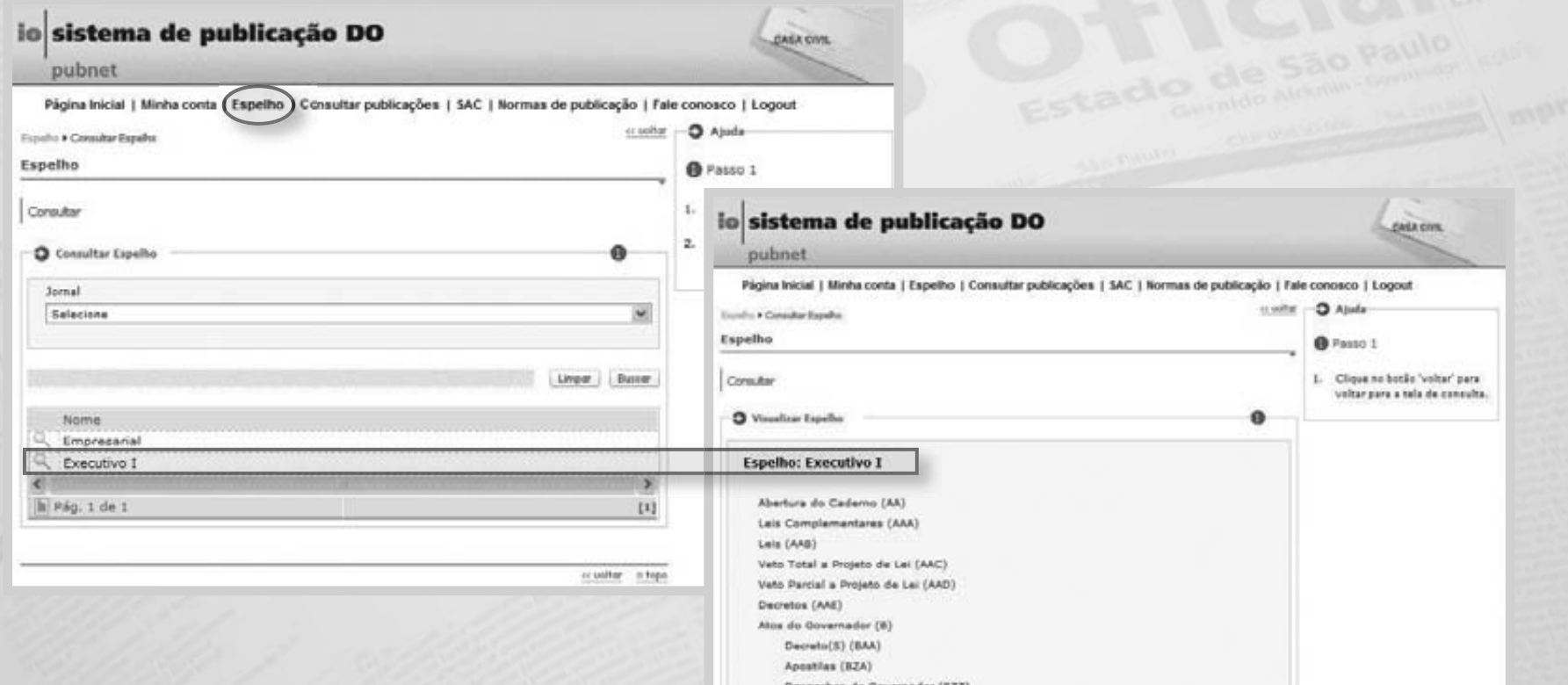

Na página inicial do Pubnet estão disponíveis dois vídeos que explicam, passo a passo, como salvar os arquivos e como enviá-los. Para assisti-los, clique em **Como Fazer.**

Estamos à disposição para esclarecer quaisquer dúvidas pelo e-mail espelhojornal@imprensaoficial.com.br ou pelo telefone **(0xx11) 2799-4545**.

**A Imprensa Oficial conta com a sua colaboração.**